## **Instructie om aan deelnemers workshop Video en foto in de les te mailen**

Voor de Workshop Video en foto in de les is het noodzakelijk dat de deelnemers al een inlog hebben aangemaakt op YouTube en het programma Windows Movie Maker gedownload hebben. (kost teveel tijd)

### **Instructie inloggen YouTube:**

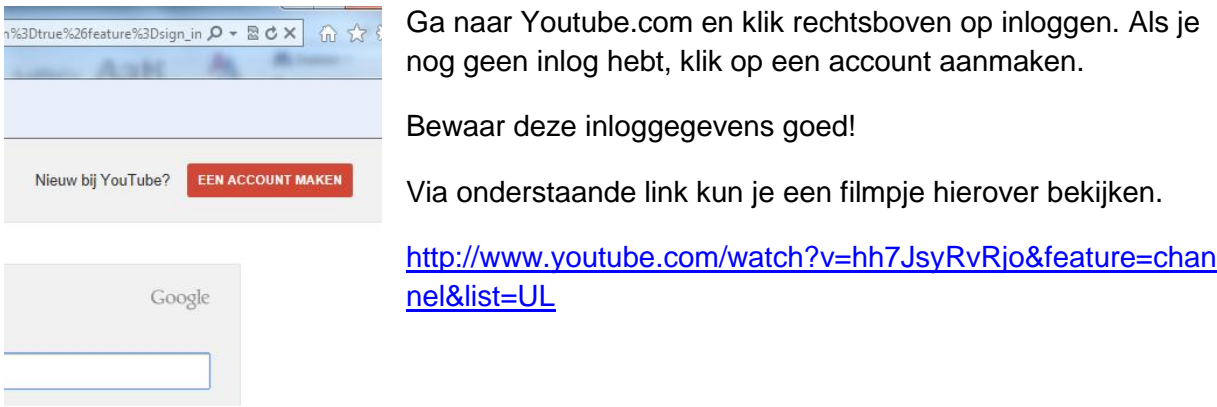

### **Downloaden Windows Movie Maker**

Link voor downloaden Windows Movie Maker 2012: [http://windows-movie](http://windows-movie-maker.nl.softonic.com/)[maker.nl.softonic.com/](http://windows-movie-maker.nl.softonic.com/)

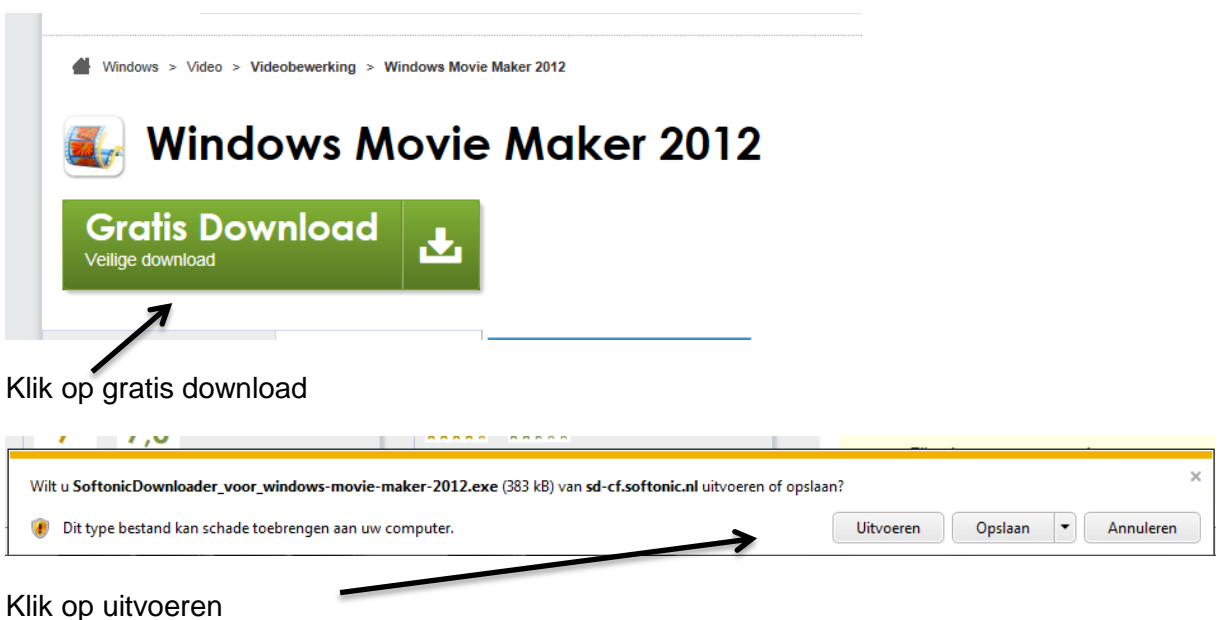

Klik bij volgende scherm op ja (wilt u dit programma..)

## Noorderpoort

Ambassadeurs digitale didactiek

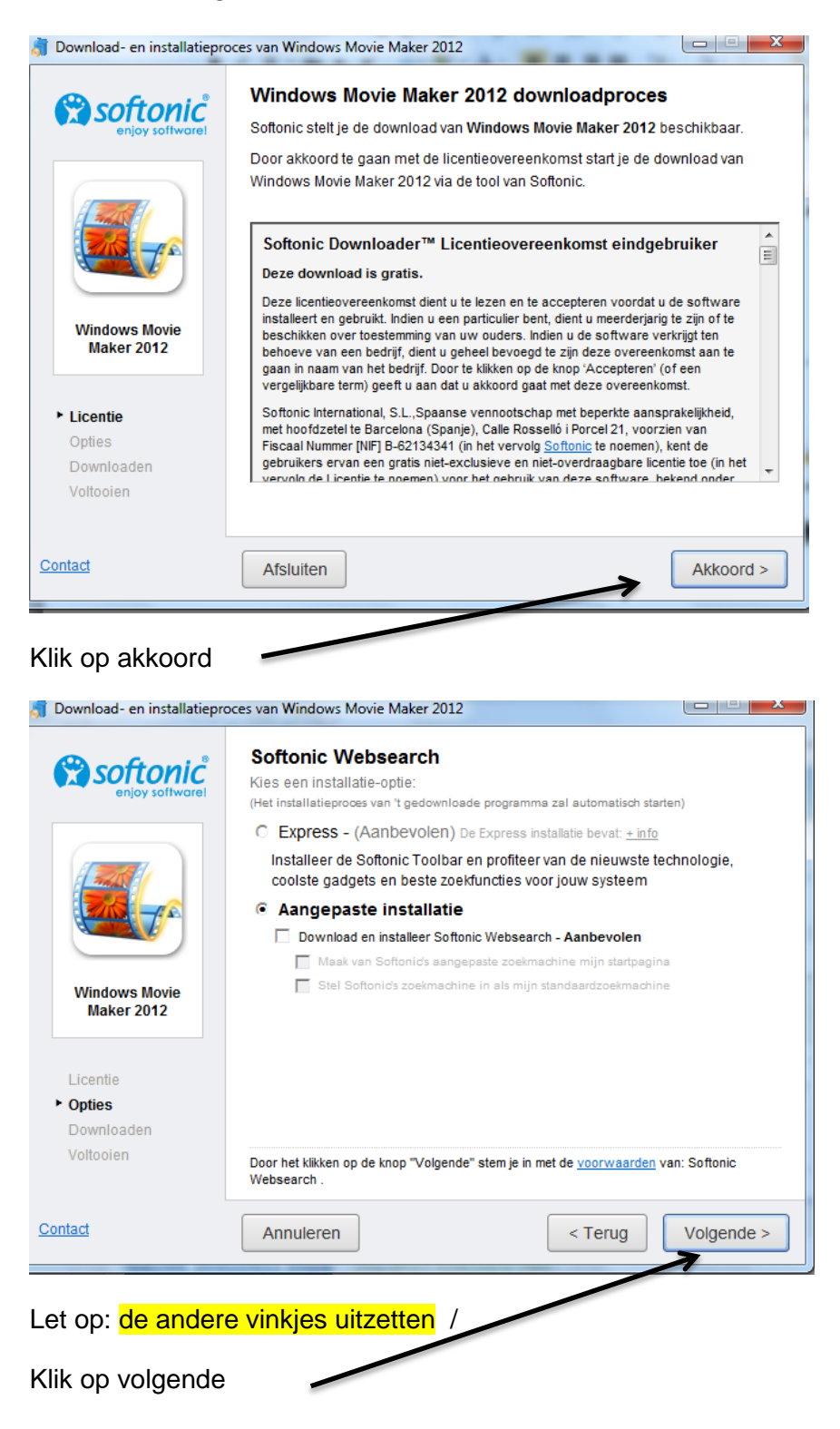

# Noorderpoort

Ambassadeurs digitale didactiek

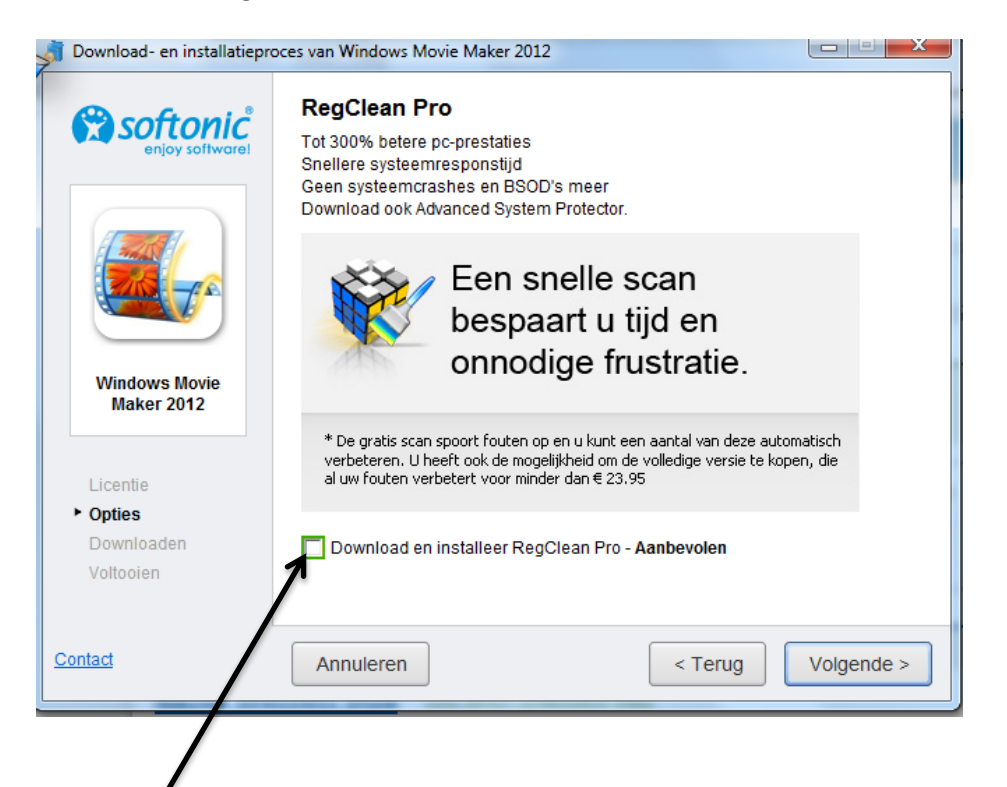

### Niet aanvinken! / klik op volgende

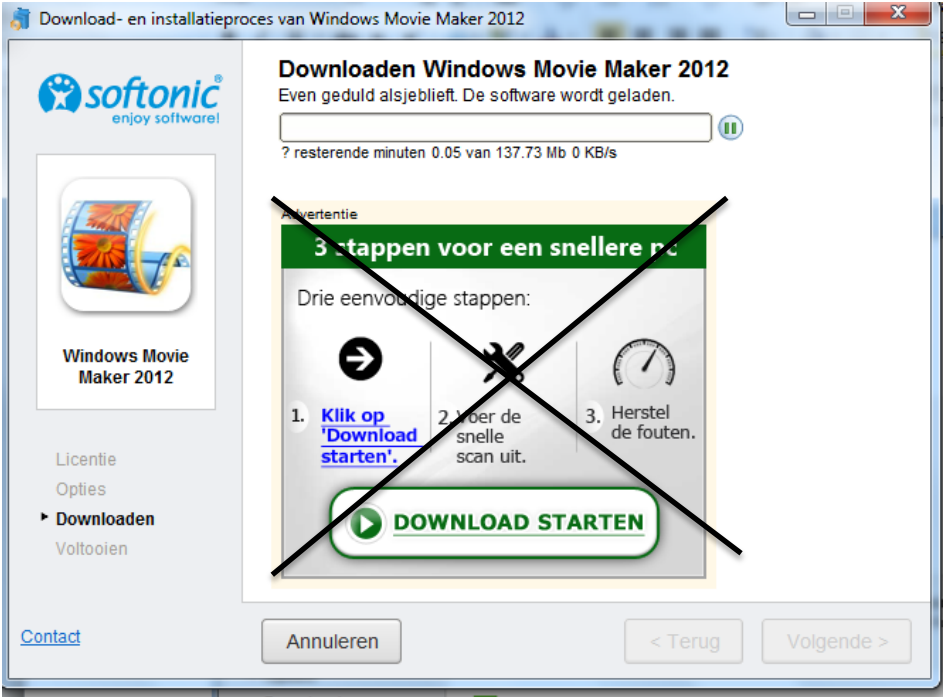

Wacht tot programma geïnstalleerd is/ (duurt een tijdje) / klik op volgende